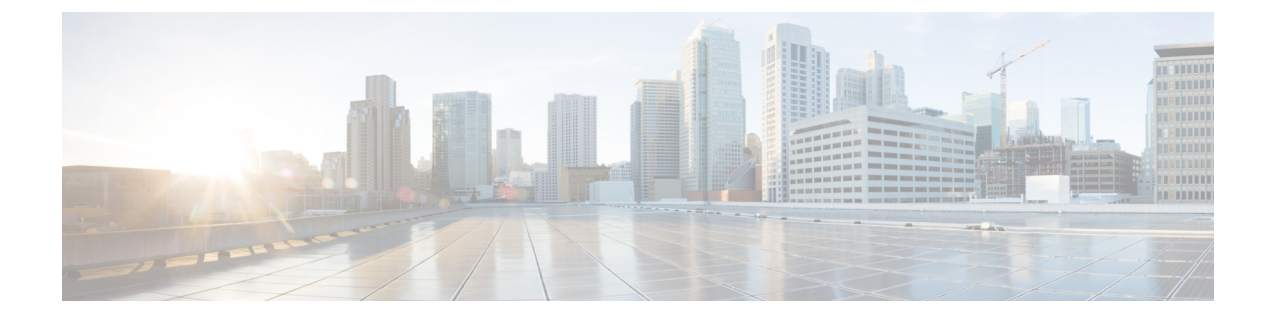

## パケット キャプチャの設定

- パケット [キャプチャについて](#page-0-0), 1 ページ
- パケット [キャプチャの制約事項](#page-1-0), 2 ページ
- パケット キャプチャの設定 (CLI), 2 ページ

## <span id="page-0-0"></span>パケット キャプチャについて

AP が正常に動作中に、ワイヤレス ネットワークにおける音声およびセキュリティなどの問題を 解決するには、分析の AP からのパケットをダンプする必要がある場合があります。 パケットが FTPサーバにダンプできます。分析用のパケットのダンプするこのプロセスは、パケットキャプ チャと呼ばれます。クライアントのパケットキャプチャを開始または終了するためにコントロー ラ使用します。 次のタイプのコントローラ CLI を使用して、キャプチャする必要のあるパケット のタイプを選択できます。

- 管理パケット
- 制御パケット
- データ パケット
	- Dot1X
	- ARP
	- IAPP
	- All IP
	- 一致するポート番号を持つ UDP
	- DHCP
	- 一致するポート番号を持つ TCP
	- マルチキャスト フレーム
	- ブロードキャスト フレーム

パケットは、ビーコンとプローブ応答を除き、パケットの到着順または送信順にキャプチャおよ びダンプされます。 パケット キャプチャには、チャネル、RSSI、データ レート、SNR およびタ イムスタンプなどの情報が含まれています。各パケットは、APからの追加情報に付加されます。 パケット ヘッダーだけをダンプまたはパケットをフルダンプのいずれかを選択できます。

次に、パケット キャプチャの注意事項を示します。

- FTP転送時間がパケットレートより遅い場合、一部のパケットはキャプチャファイルに表示 されません。
- バッファにパケットが含まれていない場合、接続を維持するために、既知のダミーパケット がダンプされます。
- ファイルは、一意の AP とコントローラ名とタイムスタンプに基づいて、各 AP の FTP サー バに作成されます。 FTP サーバが AP によって到達可能であることを確認します。
- FTP転送が失敗した場合、またはFTP接続がパケットキャプチャ中に失われた場合、APは、 パケットのキャプチャを止め、エラーメッセージおよびSNMPトラップによって通知し、新 しい FTP 接続が確立されます。

## <span id="page-1-0"></span>パケット キャプチャの制約事項

- パケット キャプチャは、1 つのクライアントに対してのみ有効にできます。
- コントローラ間ローミングには、この機能はサポートされていません。クライアントがロー ミングする AP またはコントローラがわかる場合は、CLI を使用して、新しいコントローラ のクライアント用のパケット キャプチャまたは AP を設定できます。
- 無線配信中にすべてのパケットがキャプチャされるわけではなく、無線ドライバに到達する ものだけがキャプチャされます。
- デフォルトでは、パケット キャプチャの処理は 10 分後に停止します。 ただし、パケット キャプチャを 1 ~ 60 分の範囲でいつでも停止するように設定できます。

## <span id="page-1-1"></span>パケット キャプチャの設定(**CLI**)

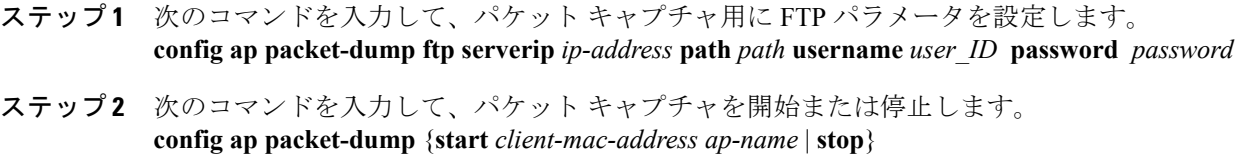

- ステップ **3** 次のコマンドを入力して、パケット キャプチャのバッファ サイズを設定します。 **config ap packet-dump buffer-size** *size-in-kb*
- ステップ **4** 次のコマンドを入力して、パケット キャプチャ時間を設定します。

Г

**config ap packet-dump capture-time** *time-in-minutes*

有効な範囲は 1 ~ 60 分です。

- ステップ **5** 次のコマンドを入力して、キャプチャされるパケットのタイプを設定します。 **config ap packet-dump classifier** {**arp** | **broadcast** | **control** | **data** | **dot1x** | **iapp** | **ip** | **management** | **multicast** | {**tcp port** *port-number*} | {**udp port** *port-number*}} {**enable** | **disable**}
- ステップ **6** 次のコマンドを入力して、切り捨て後のパケット長を設定します。 **config ap packet-dump truncate** *length-in-bytes*
- ステップ **7** 次のコマンドを入力して、パケット キャプチャの状態を確認します。 **show ap packet-dump status**
- ステップ **8** 次のコマンドを入力して、パケット キャプチャのデバッグを設定します。 **debug ap packet-dump** {**enable** | **disable**}

 $\overline{\phantom{a}}$ 

 $\mathbf I$